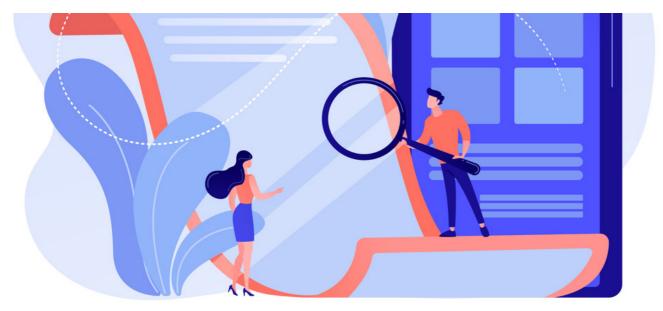

# Pages: Front-end overview

The article will provide a front-end overview of the Pages application.

We will cover the following areas:

- Overview of Pages application
- How to create a new Site & Page
- Page components

For all available permissions & configuration options, make sure to read our Pages: Admin Overview.

### **Front-end of pages**

Head to Application > Pages.

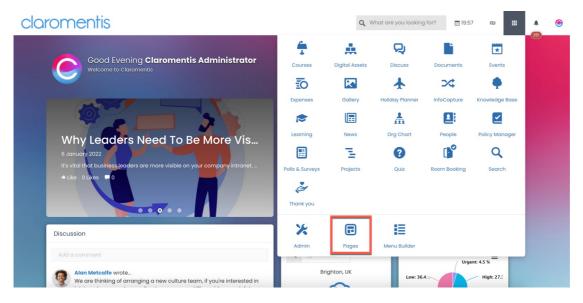

From the landing page, you will be able to view all existing Sites that you have permission to.

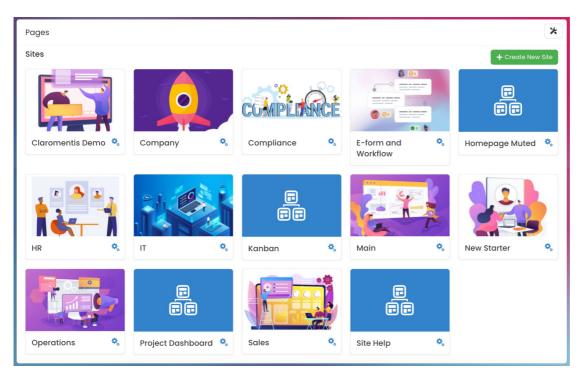

• Site: Sites host intranet pages. They can be used to categorise pages by department, theme etc.

When visiting a Site, you will be presented will all Pages that are nested within.

| Pages / <b>c</b> l | aromentis Demo     |                                  | * |
|--------------------|--------------------|----------------------------------|---|
| ē                  | Claromentis Demo   | • View site Cdit site properties |   |
|                    | A Claromentis Demo | •                                |   |
|                    | Site Introduction  | •                                | = |
|                    | Internal Services  | •                                | = |
|                    |                    |                                  |   |
|                    |                    |                                  |   |
|                    |                    |                                  |   |
|                    |                    |                                  |   |
|                    |                    |                                  |   |
|                    |                    |                                  |   |

• Pages: Pages are customisable landing areas in the intranet. Each page is nested within a Site.

Site properties

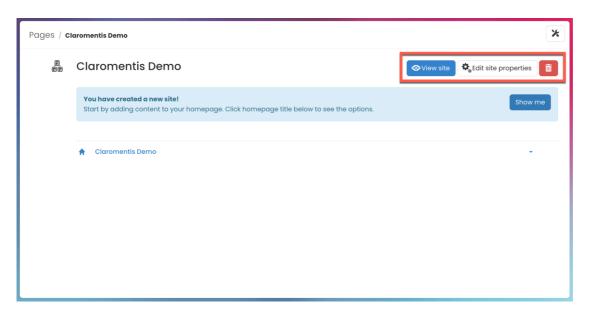

- View site: User(s) can view the homepage of the site
- Edit site properties: User(s) can view & edit the site properties, including site title & permissions
- Trashcan (Delete): User(s) can delete the Site (including all pages within).

Please note: Site deletion will also delete all pages nested within the site. Site & page deletions are not recoverable.

| Pages / Claromentis Demo |                                                                                                    |                                                                    |  |  |
|--------------------------|----------------------------------------------------------------------------------------------------|--------------------------------------------------------------------|--|--|
| E E                      | Claromentis Demo                                                                                                    | ♥ View site                                                        |  |  |
|                          | You have created a new site!<br>Start by adding content to your homepage. Click homepage title below to see the options. | Show me                                                            |  |  |
|                          | A Claromentis Demo                                                                                                    | View page     View page     Catit page content     Page properties |  |  |
|                          |                                                                                                    | + Create Page                                                      |  |  |
|                          |                                                                                                    |                                                                    |  |  |

- View page: User(s) can view the corresponding page nested within the Site
- Edit page content: User(s) can be taken directly to page 'edit mode' to edit the page
- Page properties: User(s) can view & edit the page properties, including page title & permissions
- Create Page: User(s) can create a new page within the site
- Create link: User(s) can create a new link within the site

**Page properties** 

| Pages / Claromentis Demo                                                                                           | Edit page properties                                                                     | * |  |  |  |
|----------------------------------------------------------------------------------------------------|------------------------------------------------------------------------------------------|---|--|--|--|
| Page title                                                                                                    | Claromentis Demo                                                                         |   |  |  |  |
| Address                                                                                                    | claromentis_demo/ change                                                                 |   |  |  |  |
| <ul><li>Show title</li><li>Show site navigation</li></ul>                                                          |                                                                                          |   |  |  |  |
| Permissions                                                                                                    | Start typing to add     Browse     Remove       All registered     Role: Administrators  |   |  |  |  |
|                                                                                                    | <ul> <li>View page</li> <li>Add/Edit Page</li> <li>View effective permissions</li> </ul> |   |  |  |  |
| Created 08-08-2023 20:44 by Claromentis Administrator<br>Last edited 14-08-2023 20:09 by Claromentis Administrator |                                                                                          |   |  |  |  |
|                                                                                                    | 息<br>翻 View list of Pages from this Site                                                 |   |  |  |  |

- Page title: Name of the Page that will appear in the Pages application
- Address: URL of the Page (this will automatically populate when the page title is provided)
- Show Title: Page title will be visible when viewing the corresponding Page
- Show Navigation: Navigation bar of lower-level pages will be visible when viewing the corresponding Page

| Claromentis Demo Site Introduction Internal Services |
|------------------------------------------------------|
|------------------------------------------------------|

| Pages / Claromentis Demo | b / Edit page properties                                                                                           | * |
|--------------------------|----------------------------------------------------------------------------------------------------|---|
| Page title               | Claromentis Demo                                                                                                   |   |
| Address                  | claromentis_demo/ change                                                                                           |   |
|                          | <ul> <li>Show title</li> <li>Show site navigation</li> </ul>                                                       |   |
| Permissions              | Start typing to add Browse Remove                                                                                  |   |
|                          | All registered                                                                                                    |   |
|                          | Role: Administrators                                                                                               |   |
|                          | ☑ View page                                                                                                    |   |
|                          | Add/Edit Page                                                                                                    |   |
|                          | View effective permissions                                                                                         |   |
|                          | Save Cancel                                                                                                    |   |
|                          | Created 08-08-2023 20:44 by Claromentis Administrator<br>Last edited 14-08-2023 20:09 by Claromentis Administrator |   |
|                          | See View list of Pages from this Site                                                                              |   |

- View Page: User(s) can view the page
- Add/Edit Page: User(s) can add pages to the Site and edit the page when visiting the corresponding Page
- View effective permissions: User(s) can view a list of permissions options users have in a single list
- View list of Pages from this Site: User(s) can view the list of all existing Pages nested within the Site

**Reminder:** Please ensure only appropriate users have permission to Add/Edit Page. Users with this permission option will be able to use the pencil (Edit) icon when visiting the Page.

### Creating a site & pages

With the correct permissions, you will see the option to create a Site.

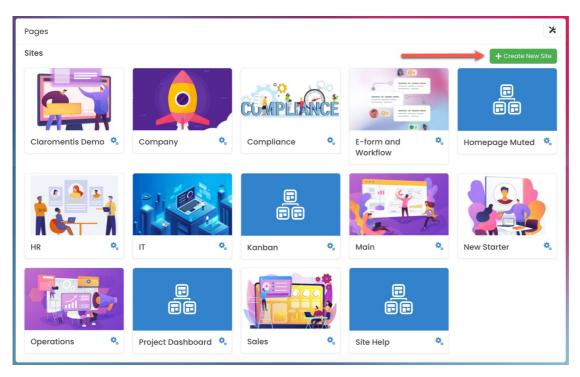

Reminder: If you do not see the options, please check with your administrator that you have the permission needed to do so.

#### Adding a Site

You can create a new Site by copying an existing one OR build one from scratch.

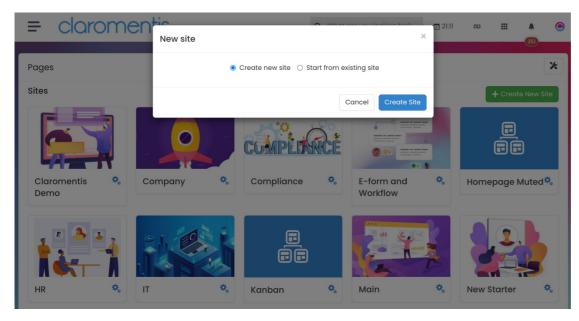

#### Adding a Page

Similar to a Site, you can create a page from an existing page OR build one from scratch.

| = 0                      | laromenti          | New Page    | ×                                                                                                    | 21:12  | Ø           |            | ♣ <b>⊙</b><br>351 |
|--------------------------|--------------------|-------------|----------------------------------------------------------------------------------------------------|--------|-------------|------------|-------------------|
| Pages / Claromentis Demo |                    |             | Create new page      Start from existing page                                                         |        |             |            | *                 |
| e                        | Claromentis De     | in<br>Title | Claromentis Demo<br>Title                                                                             | w site | 🎝 Edit site | e properti | es 💼              |
|                          | 🏦 Claromentis Demo | Address     | <ul> <li>/pages/claromentis_demo/Address</li> <li>Show title</li> <li>Show site navigation</li> </ul> |        |             |            | Ň                 |
|                          |                    |             | Cancel Create Page                                                                                    |        |             |            |                   |
|                          |                    |             |                                                                                                    |        |             |            |                   |
|                          |                    |             |                                                                                                    |        |             |            |                   |

For more information, please refer to our guide on Creating Pages.

## Page components

Components refer to application widgets that can be added to your pages.

There are a variety of components to choose from. Each block represents a component that has been added to a Page.

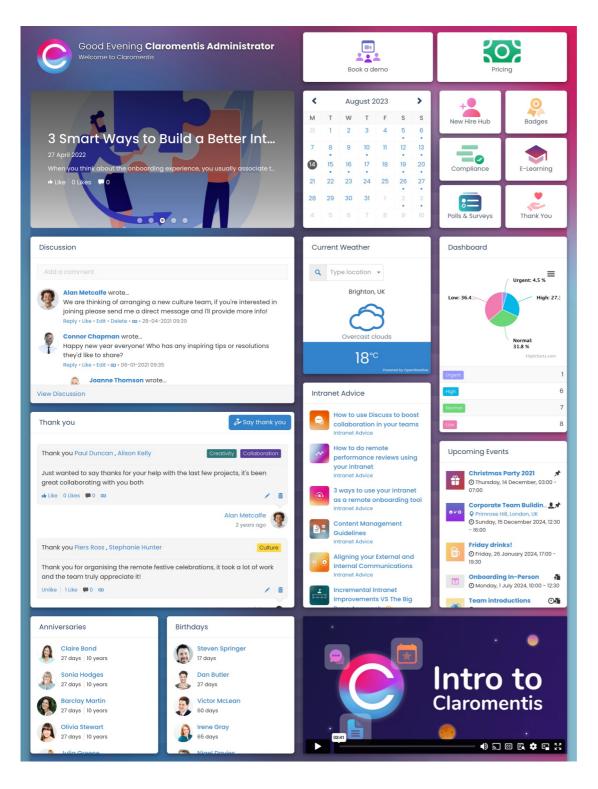

For information on how to add Page components, check out our guide on Editing the Homepage.

For information on available components, check out our guide on Pages Component.

For more information on the Pages application, check out our webinar on Pages Q&A.

Created on 10 August 2023 by Veronica Kim. Last modified on 22 August 2023 Tags: intranet, pages, site, user guide